CA92276-8074-01

# **PRIMERGY TX200 S3** 使用上の注意

このたびは、弊社の PRIMERGY TX200 S3 をお買い上げいただきまして、誠にありがとうございます。本サーバ をご使用になる上での注意および追記事項がございますので、本書をよくお読みの上、ご使用願います。

> 2007 年 12 月 富士通株式会社

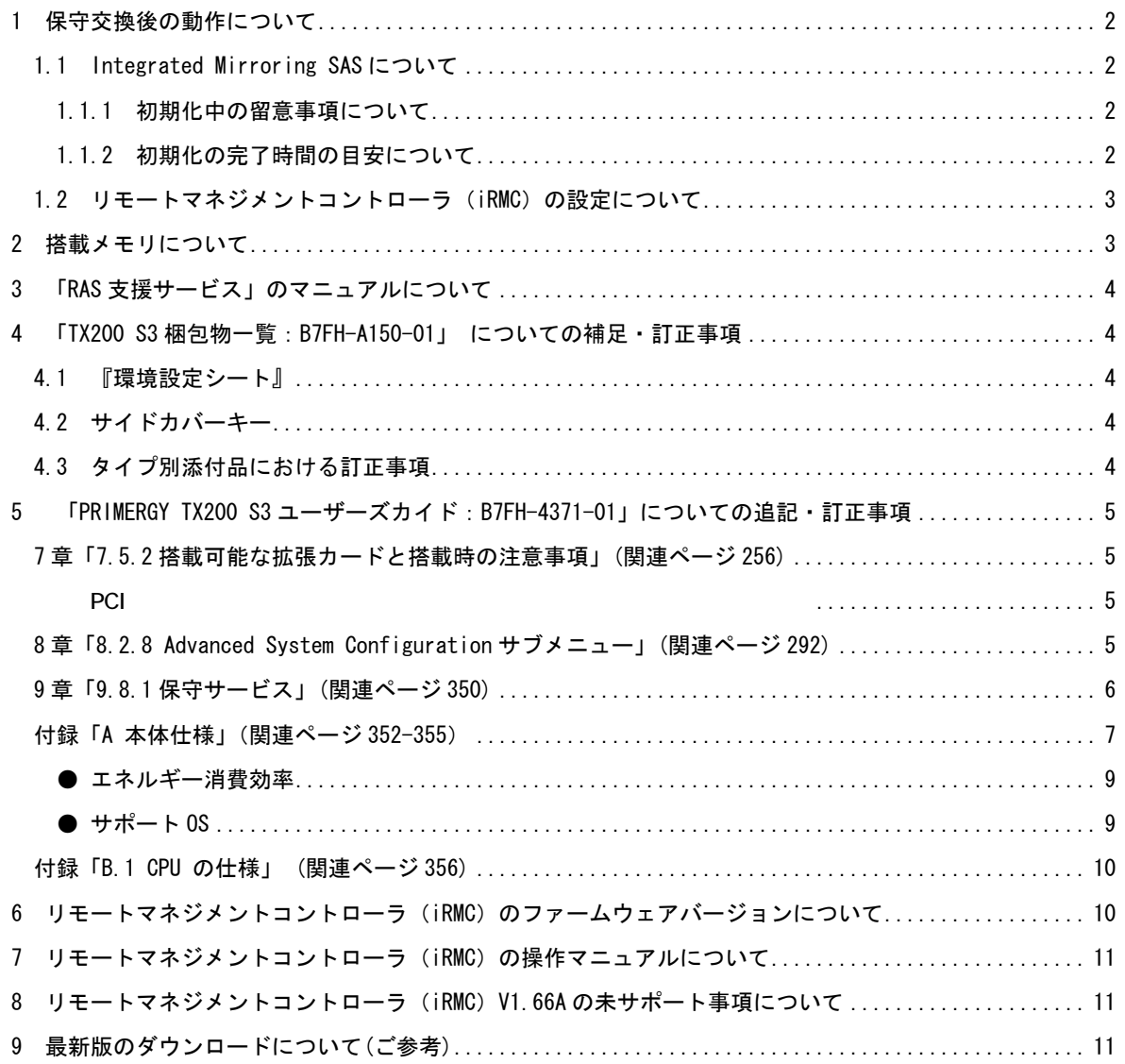

## 1 保守交換後の動作について

### 1.1 Integrated Mirroring SAS について

本サーバに標準搭載されている Integrated Mirroring SAS 機能(RAID1)をご使用になっている際に、SAS コ ントローラに何らかの不具合が発生し SAS コントローラの交換を行いますと、SAS コントローラ上に保存さ れているハードディスクドライブの整合性に関する情報が失われるために、再度データ整合性をあわせる目 的でアレイコントローラのロジカルドライブの初期化処理が必要になります。

これは過去にライトデータが正しくハードディスクに書かれたかを記録するデータ整合性の情報を、SAS コ ントローラ上に保存しているためです。本データは SAS コントローラ上の不揮発性 RAM(NVRAM)に保存されて おります。そのデータを保守ツールにより交換直前に退避し、交換後に復元することが可能です。データが 正常に退避・復元ができた場合には初期化は起こりません。

しかし、装置が起動しない場合など、不具合の内容によっては、システム上でツールを起動できず、情報を 退避できない場合がございます。その場合には再度データ整合性をあわせる目的で初期化処理を行う必要が あります。また、NVRAM 情報が退避・復元できた場合でも、データ整合性を確認できなかった場合には、同 様に初期化処理を行う必要があります。

ここで行われるロジカルドライブの初期化処理とは、2 台のハードディスク間でバックグラウンドでデータ のコピーを行いデータの整合性をあわせる動作であり、リビルド動作と同一です。

#### 1.1.1 初期化中の留意事項について

Integrated Mirroring SAS のロジカルドライブの初期化はバックグラウンド初期化処理にて行われますの で、初期化中もハードディスクへドライブのアクセスは通常通り行えますが、初期化が完了したロジカル ドライブと比較すると充分な I/O 処理性能が得られない場合があります。

最大で約 54%の性能低下となる場合があります。

OS 稼動中に初期化対象ハードディスクドライブの前面ハードディスク故障ランプがリビルド時と同様に 点滅します。

また、ServerView がインストールされている場合には本体の前面および後面保守ランプが点灯します。初 期化完了後、これらのランプは自動で消灯いたします。この場合、前面保守ランプのみでなく、ServerView コンソール等により、各種装置の状態確認を実施してください。

初期化完了前にサーバ本体のリセットや電源の切断が行われると初期化は中断されます。

次回再開時は中断したところから初期化が再開されますので、途中でリセットや切断を行っても初期化は 継続されます。

初期化処理が完了するまでは RAID1 ロジカルドライブは、非冗長の状態となっています。初期化が完了す ると、再度冗長性が確立されます。

初期化完了は RAID 管理ツールを使用してロジカルドライブ情報を表示させることにより確認できます。

- ・GAM の ControllerView より Status が online であることを確認する。 (未完了の場合は Critical となります。)
- ・ ServerView RAID より Status が Operational であることを確認する。 (未完了の場合は Degraded となります。)

下記、「初期化の完了時間の目安について」をご参照のうえ、その時間を越えても初期化処理が完了してい ない場合は、弊社修理相談窓口までご連絡ください。

#### 1.1.2 初期化の完了時間の目安について

ハードディスクドライブへのアクセスがない場合、初期化の所要時間は下記の表の様になります。

これらの時間はOSが稼動しているトータル時間数で、途中で電源が切断された場合などは含みません。 ハードディスクドライブへのアクセスと並行して初期化が実行された場合には、アクセスのない状態より 長い時間を要する場合があります。

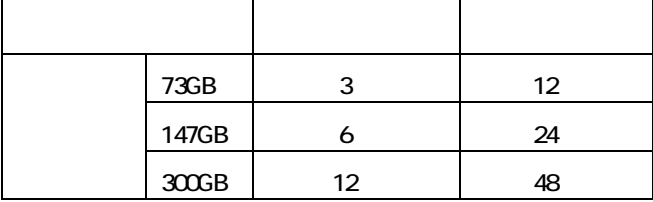

## 1.2 リモートマネジメントコントローラ (iRMC) の設定について

iRMC 機能をご利用のお客様は、以下の点にご注意願います。

iRMC の設定はお客様作業となります。装置の修理においてベースボード交換が生じた場合、以下の情報を お客様にて再設定をお願いいたします。また、その他の設定情報に関しても正しいかご確認をお願いいた します。

・リモートマネジメントコントローラアップグレード(PG-RMCU1)「ライセンスキー」登録内容(ご購入の場 合のみ)

注意

iRMC の設定情報を復元するために必ず装置に添付されている「環境設定シート」に設定内容を記録し、保管 していただくとともに、装置添付の「Server Management Tools」による設定情報のバックアップを行って ください。

## 2 搭載メモリについて

拡張 RAM モジュール-8GB が新たにサポートされ、本サーバに使用できるメモリは以下となります。メモリを搭載す る場合は、メモリ容量の少ないものからメモリバンク 1 → メモリバンク 2 → メモリバンク 3 の順に搭載してくだ さい。

| 723 . 122 . 131 . C . W 2 . C . 27 . <del>17</del> . |          |                                 |  |  |  |
|------------------------------------------------------|----------|---------------------------------|--|--|--|
| 品名                                                   | 型名       | 備考                              |  |  |  |
| 拡張 RAM モジュール-1GB                                     | PG-RM1CE | DDR2 667 FBD 512MB $\times$ 2 枚 |  |  |  |
| 拡張 RAM モジュール-2GB                                     | PG-RM2CF | DDR2 667 FBD 1GB $\times$ 2 枚   |  |  |  |
| 拡張 RAM モジュール-4GB                                     | PG-RM4CE | DDR2 667 FBD 2GB $\times$ 2 枚   |  |  |  |
| 拡張 RAM モジュール-8GB                                     | PG-RM8CE | DDR2 667 FBD 4GB $\times$ 2 枚   |  |  |  |

表:使用できるメモリ一覧

**M 重要** 

メモリ搭載の注意事項について

## 本サーバの最大メモリ容量は 16GB です。最大メモリ容量を超えるメモリの搭載はできませんのでご注意ください。 拡張 RAM モジュール-8GB をご購入の場合は、以下の制限があります。

拡張 RAM モジュール-8GB:1 セットのみ搭載可能です。

本サーバのメモリ搭載順序は、「メモリ容量の少ないものからメモリバンク 1 → メモ リバンク2→ メモリバンク3の順」です。拡張 RAM モジュール-8GB をメモリバンク 2 に搭載した場合、メモリバンク3ヘメモリを増設することは出来ませんので、ご注意く ださい。

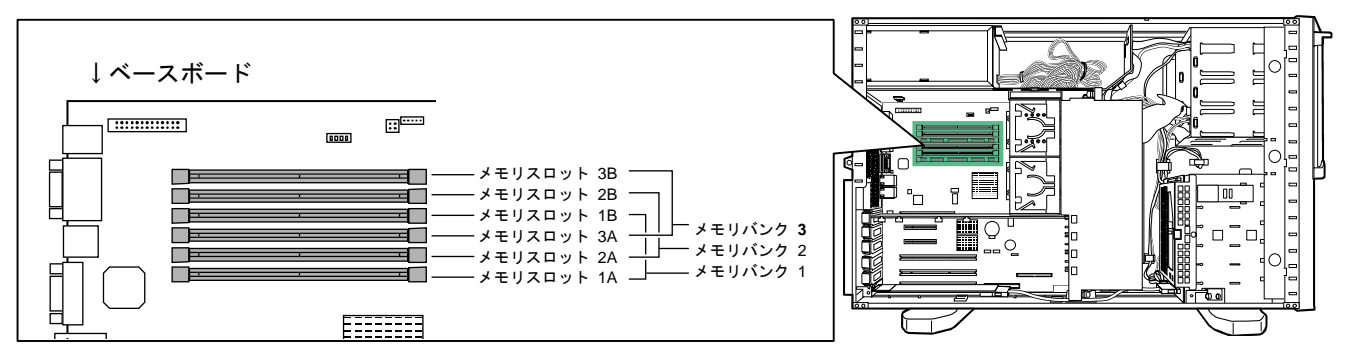

## 3 「RAS 支援サービス」のマニュアルについて

RAS(Reliability, Availability, Serviceability PRIMERGY CD

[CD-ROM ドライブ]:¥RASAssist¥TX200S3¥Windows¥WinRAS.pdf

## 4 「TX200 S3 梱包物一覧:B7FH-A150-01」 についての補足・訂正事項

## 4.1 『環境設定シート』

 $\&$  CD

http://primeserver.fujitsu.com/

4.2 サイドカバーキー

 $\frac{2}{3}$  2  $\frac{2}{3}$  2 [PGBR1CK20]

 $\blacksquare$ 

## 4.3 タイプ別添付品における訂正事項

訂正

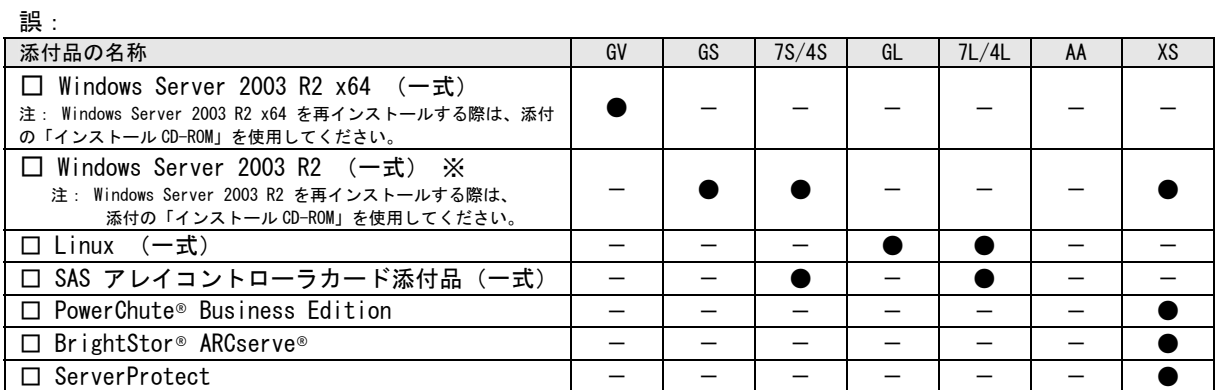

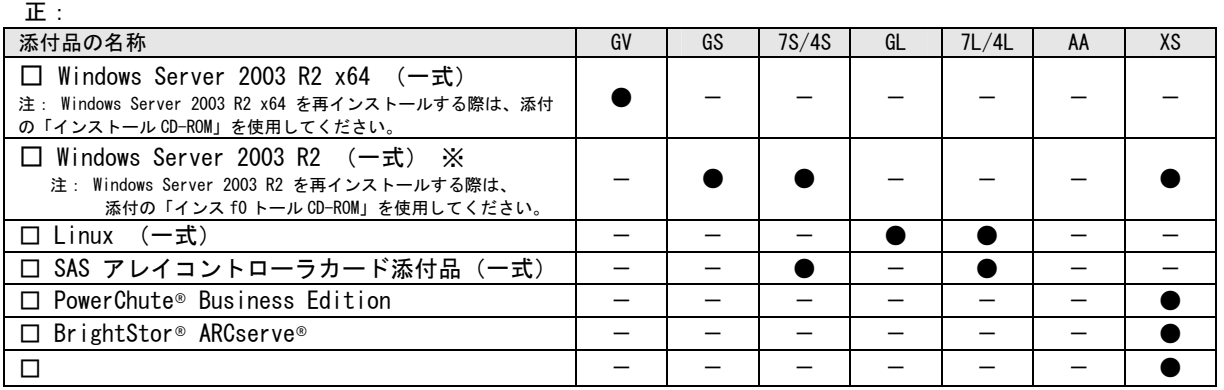

## 5 「PRIMERGY TX200 S3 ユーザーズカイド:B7FH-4371-01」についての追記・訂正事項

## 7 章「7.5.2 搭載可能な拡張カードと搭載時の注意事項」(関連ページ 256)

追記

#### LAN

LANカード(PG-1862/PG-1882/PG-1892)をスロット5に搭載する場合は、あらかじめLANカード (PG-1862/PG1882/PG-1892)に取り付けられているカナグを取り外してください。

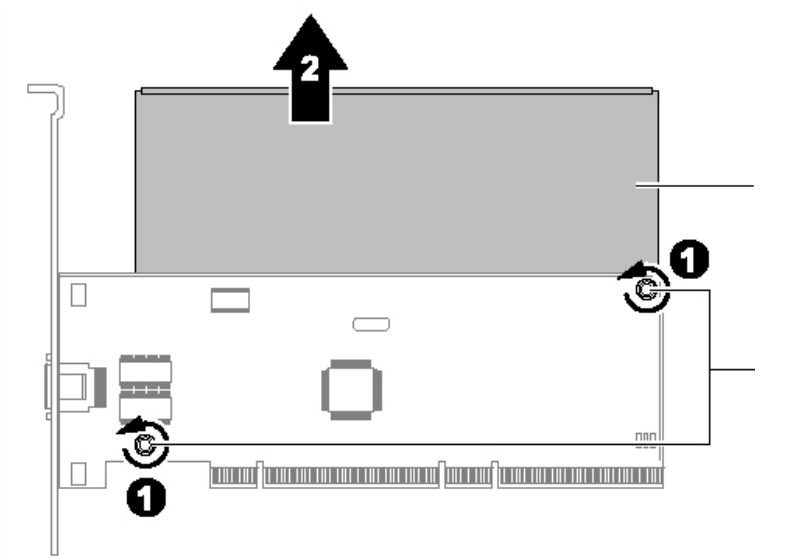

PCI ボードに関する際は、ストッパーを4個所取り付けています。

## 8 章「8.2.8 Advanced System Configuration サブメニュー」(関連ページ 292)

## 追加

Advanced System Configuration [CPU Frequency (GHz)] [Hyper-Threading]

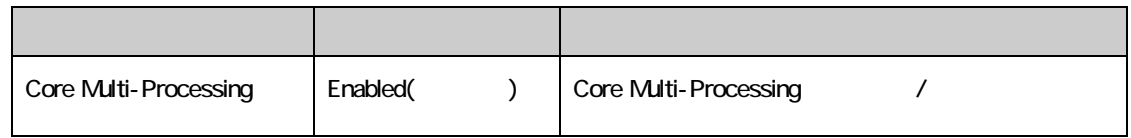

# 9 章「9.8.1 保守サービス」(関連ページ 350)

## 表:定期交換部品

## 訂正

## 誤:

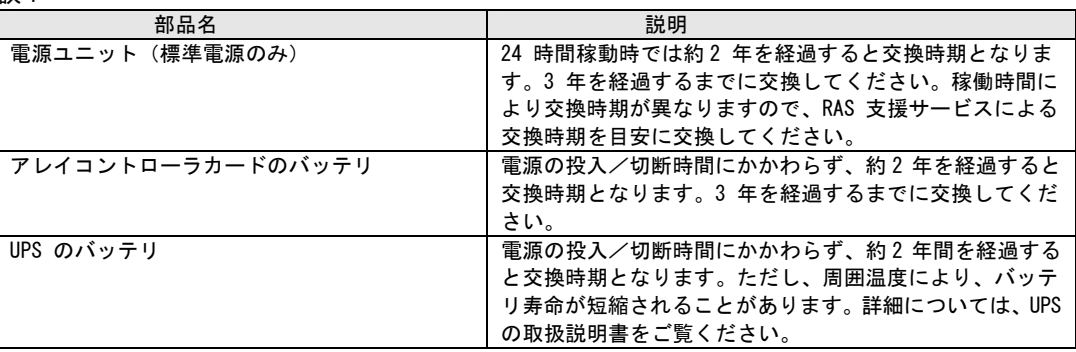

## 。<br>正:

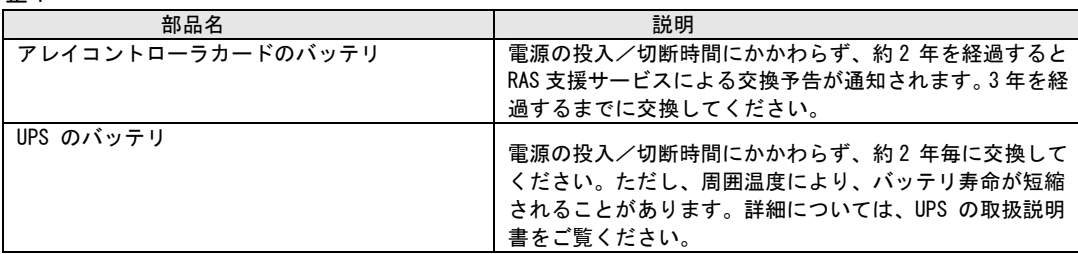

## 付録「A 本体仕様」(関連ページ 352-355)

追加

以下のモデルが追加されます。

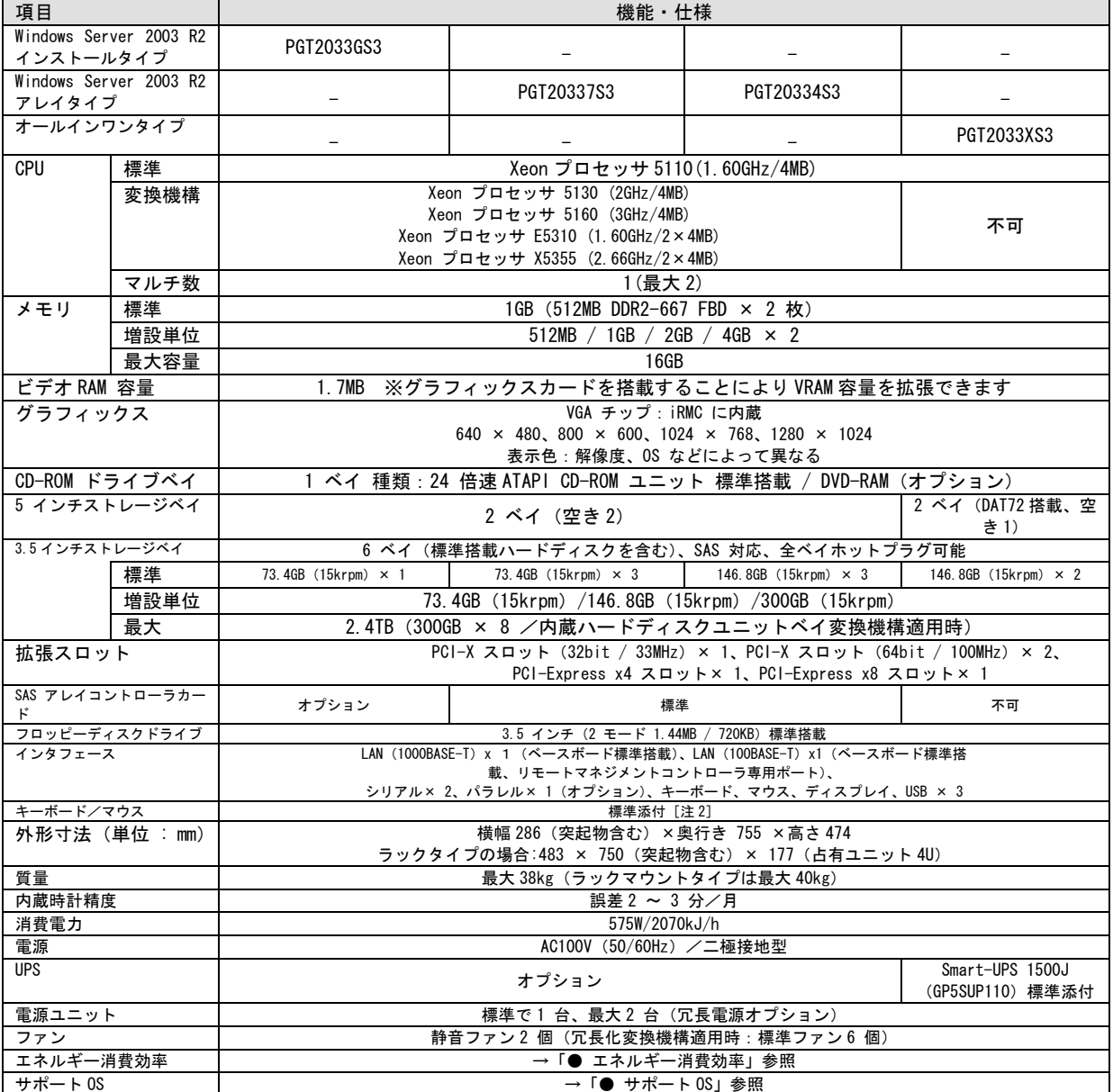

注 1: 本サーバの仕様は、改善のため予告なしに変更することがあります。あらかじめ、ご了承ください。

注 2: ラックマウント変換機構 (PGBR1CK20) にてラックマウントタイプに変更した場合、キーボード/ マウスは添付されませんので、別途手 配が必要です。

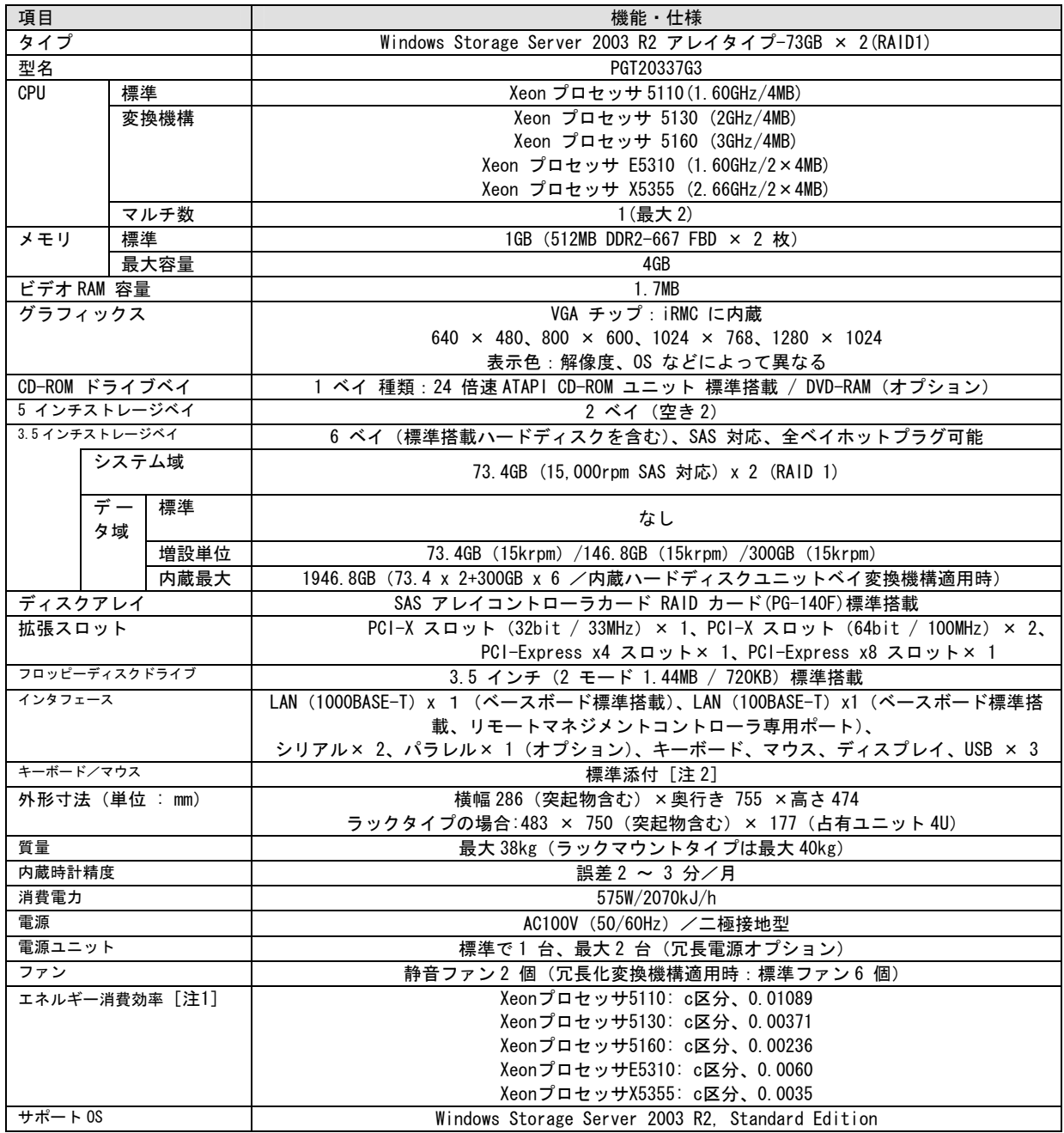

注1: エネルギー消費効率とは、省エネ法で定める測定方法により、測定した消費電力を省エネ法で定める複合理論性能で除したものです。 注2: ラックマウント変換機構 (PGBR1CK20) にてラックマウントタイプに変更した場合、キーボード/ マウスは添付されませんので、別途手 配が必要です。

本サーバの仕様は、改善のため予告なしに変更することがあります。あらかじめご了承ください。

#### ● エネルギー消費効率

エネルギー消費効率とは、省エネ法で定める測定方法により、測定した消費電力を省エネ法で定める複合理論 性能で除したものです。

Xeon プロセッサ 5110: c 区分、0.01089 Xeon プロセッサ 5130: c 区分、0.00371 Xeon プロセッサ 5160: c 区分、0.00236 Xeon プロセッサ E5310: c 区分、0.0060 Xeon プロセッサ X5355: c 区分、0.0035

#### $\bullet$  サポート OS

本サーバでのサポート OS は以下のとおりです。

- Windows Server 2003, Standard Edition
- Windows Server 2003, Enterprise Edition
- Windows Server 2003, Standard x64 Edition
- Windows Server 2003, Enterprise x64 Edition
- Windows Server 2003 R2, Standard Edition
- Windows Server 2003 R2, Enterprise Edition
- Windows Server 2003 R2, Standard x64 Edition
- Windows Server 2003 R2, Enterprise x64 Edition
- Windows 2000 Server
- Windows 2000 Advanced Server
- Red Hat Enterprise Linux ES (v.4 for x86) \*1
- Red Hat Enterprise Linux ES (v.4 for EM64T) \*1
- Red Hat Enterprise Linux AS (v.4 for x86) \*1
- Red Hat Enterprise Linux AS (v.4 for EM64T) \*1
- Red Hat Enterprise Linux 5 (for x86) \*1
- Red Hat Enterprise Linux 5 (for Intel64) \*1

\*1:本 OS につきましては、以下の URL にて Linux サポート版数一覧表をご確認のうえ、ご使用ください。

http://primeserver.fujitsu.com/primergy/software/linux

## 付録「B.1 CPU の仕様」 (関連ページ 356)

追加

## 以下の CPU が追加になります。

本型名の CPU は、ページ 6 ~ ページ 8 の本体に対してのみ適用可能です。

| 品名     | Xeon プロセッサ                | Xeon プロセッサ       | Xeon プロセッサ       | Xeon プロセッサ                 | Xeon プロセッサ                |
|--------|---------------------------|------------------|------------------|----------------------------|---------------------------|
|        | 5110                      | 5130             | 5160             | E5310                      | X5355                     |
|        | $(1.60$ GHz $/4$ MB $)-2$ | $(2GHz/4MB) - 2$ | $(3GHz/4MB) - 2$ | (1.60GHz/2 $\times$ 4MB)-2 | $(2.66GHz/2\times4MB) -2$ |
| 型名     | PG-FG34R                  | PG-FG34S         | PG-FG34T         | <b>PG-FG443</b>            | PG-FG445                  |
| 動作クロ   |                           |                  |                  |                            |                           |
| ック 周波  | 1.60GHz                   | 2GHz             | 3GHz             | $1.60$ GHz                 | 2.66GHz                   |
| 数      |                           |                  |                  |                            |                           |
| 内蔵 2 次 |                           |                  |                  |                            |                           |
| キャッシ   | 4MB                       | 4MB              | 4MB              | $2 \times 4MB$             | $2 \times 4MB$            |
| ュサイズ   |                           |                  |                  |                            |                           |
| フロント   |                           |                  |                  |                            |                           |
| サイドバ   | 1066MHz                   | 1333MHz          | 1333MHz          | 1066MHz                    | 1333MHz                   |
| ス周波数   |                           |                  |                  |                            |                           |

## 6 リモートマネジメントコントローラ(iRMC)のファームウェアバージョンについて

本製品に搭載の iRMC ファームウェアは、そのバージョン(V1.65A 以前と V.66A 以降)に応じて若干の相違点がござい ますので、ご留意願います。

#### [主な相違点]

・操作画面左のメニューを、一覧表示からツリー表示に変更しました。

・一部のメニュー名、画面名、ボタン名を変更しました。

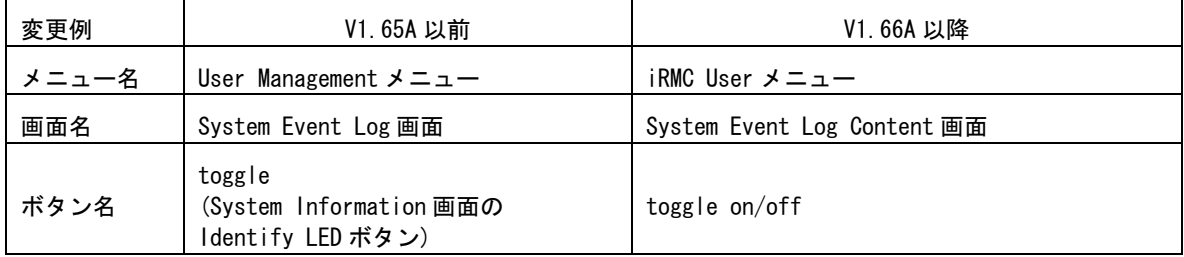

・一部の機能を、別画面に移動しました。

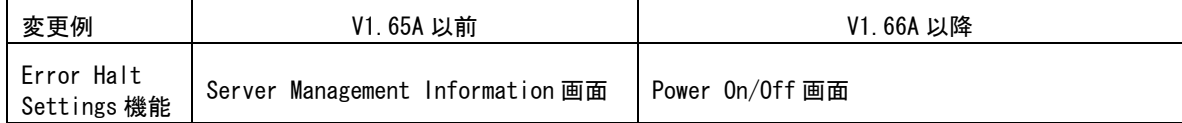

・VNC Ports、Remote Storage Ports の Port 番号を設定可能としました。

・CPU のステータスアイコンを表示可能としました。

・System Event Log の表示内容をログのエラーレベルによって選択可としました。

OPOINT RMC のバージョンは以下の何れかの方法で確認出来ます。

・BIOS 設定画面より確認する方法

サーバ起動時に BIOS の設定画面を起動し、「F1」キーを押下して Info 画面を表示させます。

例) iRMC Firmware 001.66A

・iRMC Web インタフェースより確認する方法 iRMC Information 画面の"Firmware version"に表示されます。 例) Firmware version 1.66A

## 7 リモートマネジメントコントローラ(iRMC)の操作マニュアルについて

iRMC の操作マニュアルは iRMC のバージョンにより 2 種類用意されています。 お使いのバージョンに応じて、適切なマニュアルを参照してください。 (それぞれのマニュアルは、PRIMERGY ドキュメント&ツール CD の[CD-ROM ドライブ]:\MANUAL\COMMON フォルダ に格納されています)

・iRMC のバージョンが V1.65A 以前の場合 ServerView V4.20 ユーザーズガイド (B7FH-4261-01) の第 8 章 "リモートマネージメントコントローラの使用" を参照願います。

・iRMC のバージョンが V1.66A 以降の場合 リモートマネジメントコントローラ ユーザーズガイド(B7FH-5251-01) を参照願います。

### 8 リモートマネジメントコントローラ(iRMC)V1.66A の未サポート事項について

- V1.66A にて追加された以下のメニューについては、未サポートとなっておりますのでご留意ください。
	- リモートマネジメントコントローラ ユーザーズガイド(B7FH-5251-01)
	- ・4.2.3 Save iRMC S2 Firmware Settings 全般
	- ・4.2.4 Certificate Upload の下記機能
		- View Certificate
		- Default Certificate
		- Certificate and private key upload from file
	- ・4.9.1 User Management -> ユーザ情報の変更/ユーザ情報 の新規作成の下記機能
	- Configure User Accounts
	- Configure iRMC S2 settings
	- Video Redirection enabled
	- Remote Storage enabled
	- ・4.9.2 Directory Service Configuration 全般

## 9 最新版のダウンロードについて(ご参考)

各種ドライバや BIOS、ファームウェアの最新モジュールを以下のダウンロードサイトにて提供しております。 システム安定稼動のため、常に最新モジュ-ルを適用していただくことを推奨します。

<ダウンロ-ドサイト> http://primeserver.fujitsu.com/primergy/bios/